# **Tasten-Codes**

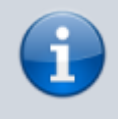

#### **Querverweise:**

Zur Nummerneingabe im UCC-Client lesen Sie die Artikel [Anruf über die Kopfleiste starten](https://wiki.ucware.com/benutzerhandbuch/hauptseite/telefonieren/anruf_kopfleiste) und [DTMF-Tasten verwenden](https://wiki.ucware.com/benutzerhandbuch/hauptseite/telefonieren/dtmf).

In diesem Artikel erfahren Sie, welche welche Funktionen des UCware Servers Sie per Tasten-Code aufrufen können − z. B. an einem Tischtelefon.

Bestätigen Sie die Eingabe jeweils wie beim Wählen einer Rufnummer und folgen Sie ggf. den Anweisungen der Ansage.

Tasten-Codes sind für die folgenden Funktionen verfügbar:

- [An- und Abmeldung](#page-0-0)
- [Anklopfen](#page-0-1)
- [Ansage aufzeichnen](#page-0-2)
- [Anrufbeantworter abfragen](#page-0-3)
- [Ausgehende Rufnummer \(CLIP\)](#page-1-0)
- [Automatischer Rückruf \(CCNR\)](#page-1-1)
- [Direktdurchsagen](#page-1-2)
- [Gespräch aufzeichnen](#page-1-3)
- [Konferenzräume](#page-1-4)
- **•** [Privatgespräch](#page-2-0)
- [Rufnummern-Unterdrückung \(CLIR\)](#page-2-1)
- [Rufumleitung](#page-2-2)
- [Stellvertretende Rufannahme](#page-3-0)
- [Warteschlangen](#page-3-1)
- [Weckruf](#page-3-2)

#### <span id="page-0-0"></span>**An- und Abmeldung**

Zur An- und Abmeldung im UCC-Client lesen Sie den Artikel [Am browserbasierten UCC-Client anmelden](https://wiki.ucware.com/benutzerhandbuch/anmeldung/login_browser).

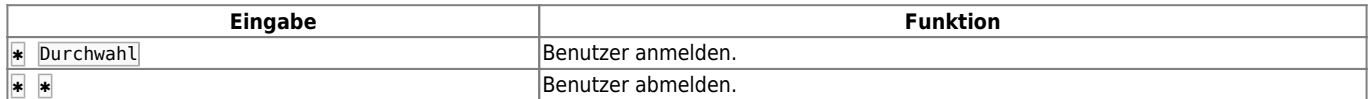

#### <span id="page-0-1"></span>**Anklopfen**

Diese Funktion ist an die [Berechtigung](https://wiki.ucware.com/adhandbuch/benutzer_gruppen/gruppen/rechte) callwaiting set gebunden. Die Tasten-Codes wirken sich stets auf alle Rufnummern des jeweiligen Benutzers aus. Dies gilt auch für Nummern, die auf keinem [Slot](https://wiki.ucware.com/benutzerhandbuch/rufnummernkonfiguration/allg) aktiv sind.

Im UCC-Client können Sie **Anklopfen** per Klick und individuell für jede Ihrer Rufnummern konfigurieren. Lesen Sie dazu den Artikel [Anklopfen konfigurieren](https://wiki.ucware.com/benutzerhandbuch/rufnummernkonfiguration/anklopfen).

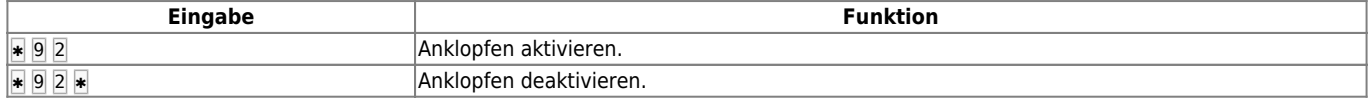

#### <span id="page-0-2"></span>**Ansage aufzeichnen**

Auf diese Funktion können Sie im UCC-Client auch ohne Tasten-Code zugreifen. Lesen Sie dazu den Artikel [Ansage im UCC-Client](https://wiki.ucware.com/benutzerhandbuch/ansagen/aufnehmen_uccc) [aufnehmen.](https://wiki.ucware.com/benutzerhandbuch/ansagen/aufnehmen_uccc)

<span id="page-0-3"></span>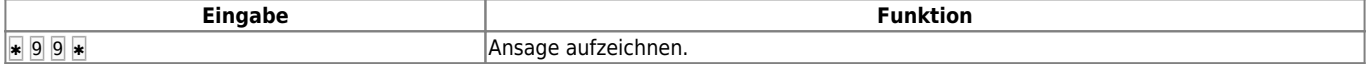

#### **Anrufbeantworter abfragen**

Die folgenden Tasten-Codes gelten für Standardinstallationen des UCware Servers. Wenn Sie unter 8 keine Statusansage erhalten, nutzt Ihre Telefonanlage eine [eigene Rufnummerngasse](https://wiki.ucware.com/adhandbuch/system/kvs/eigene_rufnummerngassen) für Anrufbeantworter. Erfragen Sie diese ggf. beim Administrator.

Auf der Hauptseite des UCC-Clients können Sie Ihre Anrufbeantworter-Nachrichten anzeigen und per Klick abspielen Lesen Sie dazu den Artikel [Sprachnachricht abspielen.](https://wiki.ucware.com/benutzerhandbuch/hauptseite/historie/ab_abhoeren)

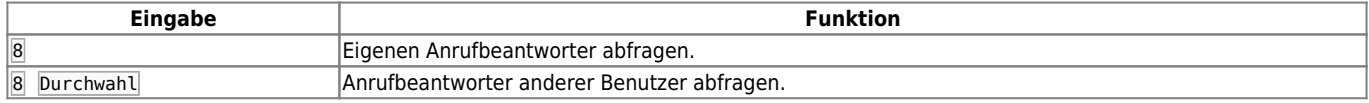

### <span id="page-1-0"></span>**Ausgehende Rufnummer (CLIP)**

Diese Funktion ist an die [Berechtigung](https://wiki.ucware.com/adhandbuch/benutzer_gruppen/gruppen/rechte) clip\_set gebunden. Die Tasten-Codes wirken sich ausschließlich auf den [Slot](https://wiki.ucware.com/benutzerhandbuch/rufnummernkonfiguration/allg) des Eingabegeräts aus. Für CLIP können Sie auf Ihre eigenen und die vom Administrator zu diesem Zweck [angelegten](https://wiki.ucware.com/adhandbuch/benutzer_gruppen/benutzer/clip) Nummern zugreifen.

Im UCC-Client können Sie CLIP-Nummern per Klick und individuell für jeden Ihrer Slots konfigurieren. Lesen Sie dazu den Artikel [Ausgehende](https://wiki.ucware.com/benutzerhandbuch/rufnummernkonfiguration/ausgehende_nummer) [Nummer \(CLIP\) festlegen](https://wiki.ucware.com/benutzerhandbuch/rufnummernkonfiguration/ausgehende_nummer).

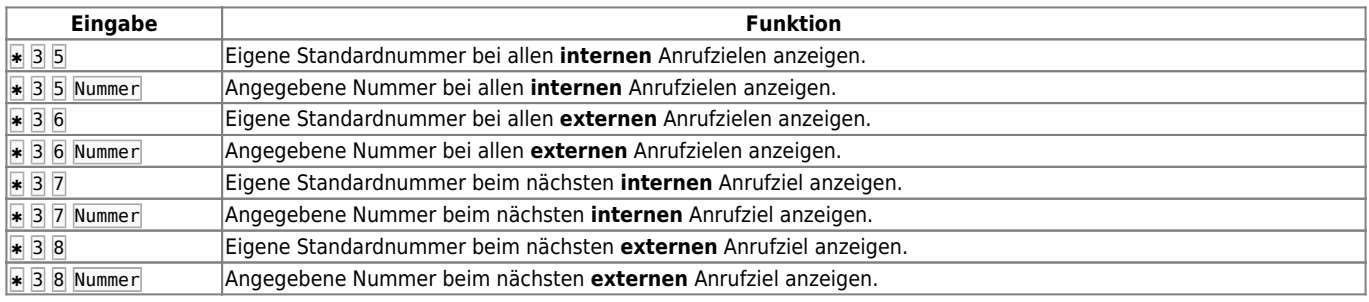

# <span id="page-1-1"></span>**Automatischer Rückruf (CCNR)**

Diese Funktion ist an spezielle [Einstellungen](https://wiki.ucware.com/adhandbuch/system/kvs/automatischer_rueckruf) im Key-Value-Store gebunden. Wenden Sie sich bei Bedarf an den Administrator der Telefonanlage.

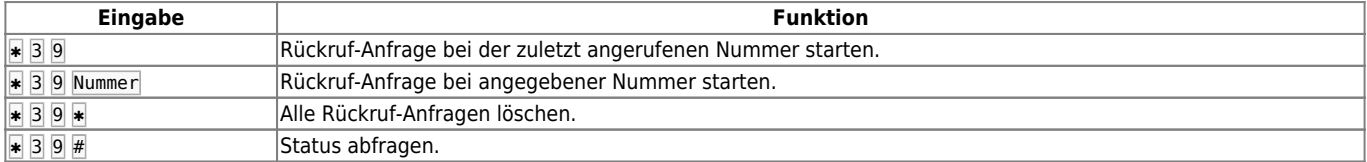

# <span id="page-1-2"></span>**Direktdurchsagen**

Diese Funktion ist an die [Berechtigung](https://wiki.ucware.com/adhandbuch/benutzer_gruppen/gruppen/rechte) intercom\_call gebunden. Der Angerufene muss an einem Tischtelefon erreichbar sein.

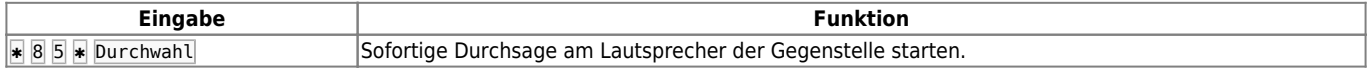

#### <span id="page-1-3"></span>**Gespräch aufzeichnen**

Diese Funktion ist an die [Berechtigung](https://wiki.ucware.com/adhandbuch/benutzer_gruppen/gruppen/rechte) record\_call gebunden.

<span id="page-1-4"></span>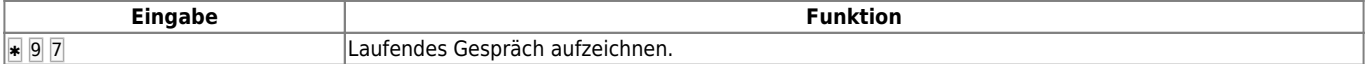

# **Konferenzräume**

Die folgenden Tasten-Codes gelten für Standardinstallationen des UCware Servers. Wenn Sie unter 8 8 keine Aufforderung zur PIN-Eingabe erhalten, nutzt Ihre Telefonanlage eine [eigene Rufnummerngasse](https://wiki.ucware.com/adhandbuch/system/kvs/eigene_rufnummerngassen) für Konferenzräume. Erfragen Sie diese ggf. beim Administrator.

Sie können die Funktion auch im UCC-Client nutzen. Lesen Sie dazu den Artikel [Konferenzräume benutzen.](https://wiki.ucware.com/benutzerhandbuch/hauptseite/telefonieren/konferenzraum)

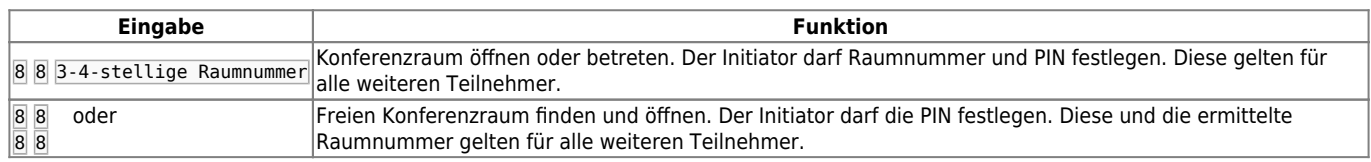

# <span id="page-2-0"></span>**Privatgespräch**

Diese Funktion ist an die [Berechtigung](https://wiki.ucware.com/adhandbuch/benutzer_gruppen/gruppen/rechte) private call gebunden. Sie dient insbesondere zur getrennten Abrechnung gebührenpflichtiger Verbindungen.

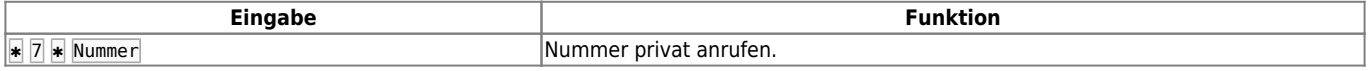

# <span id="page-2-1"></span>**Rufnummern-Unterdrückung (CLIR)**

Diese Funktion ist an die [Berechtigung](https://wiki.ucware.com/adhandbuch/benutzer_gruppen/gruppen/rechte) clir\_set gebunden. Die Tasten-Codes wirken sich ausschließlich auf den [Slot](https://wiki.ucware.com/benutzerhandbuch/rufnummernkonfiguration/allg) des Eingabegeräts aus.

Im UCC-Client können Sie CLIR per Klick und individuell für jeden Ihrer Slots konfigurieren. Lesen Sie dazu den Artikel [Nummer unterdrücken](https://wiki.ucware.com/benutzerhandbuch/rufnummernkonfiguration/nummer_verstecken) [\(CLIR\)](https://wiki.ucware.com/benutzerhandbuch/rufnummernkonfiguration/nummer_verstecken).

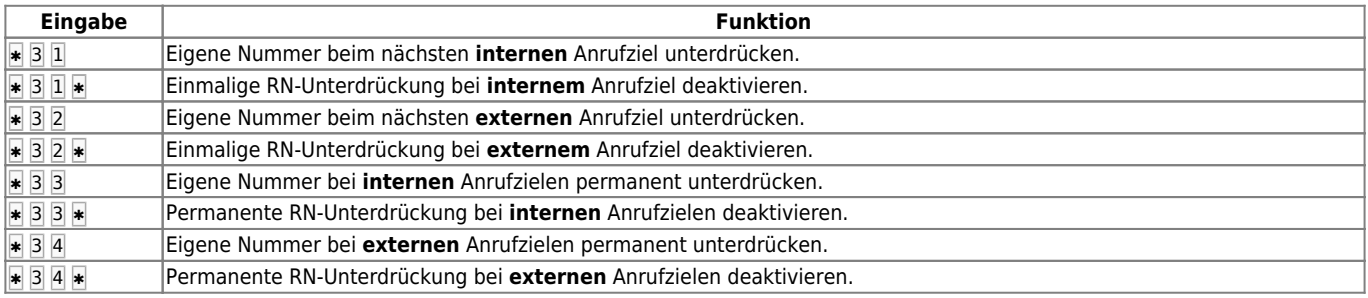

# <span id="page-2-2"></span>**Rufumleitung**

Diese Funktion ist an die [Berechtigung](https://wiki.ucware.com/adhandbuch/benutzer_gruppen/gruppen/rechte) forward gebunden. Sie wirkt sich nur auf die **primäre Rufnummer** des jeweiligen Eingabegeräts aus.

Ein bereits aktives Rufumleitungsprofil wird durch die Eingabe eines Tasten-Codes angepasst, aber niemals deaktiviert. Die Kombination  $\|2\|$ ✱ setzt beispielsweise alle Aktionen des Profils auf **Keine Weiterleitung**.

Wenn noch **kein Rufumleitungsprofil** aktiv ist, erzeugen und aktivieren die Tasten-Codes automatisch ein Profil mit den gewünschten Aktionen.

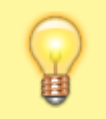

#### **Hinweis:**

Wenn Sie zwischenzeitlich (manuell oder zeitgesteuert) auf **Kein Rufumleitungsprofil** umschalten, wird bei erneuter Eingabe eines Umleitungs-Codes ein weiteres Profil erzeugt. Dies kann zur Anhäufung autogenerierter Profile führen.

Mit dem UCC-Client können Sie das Umleitungsverhalten **aller** eigenen Rufnummern individuell anpassen. Lesen Sie dazu den Artikel [Rufumleitung manuell aktivieren.](https://wiki.ucware.com/benutzerhandbuch/rufnummernkonfiguration/rufumleitungsprofil)

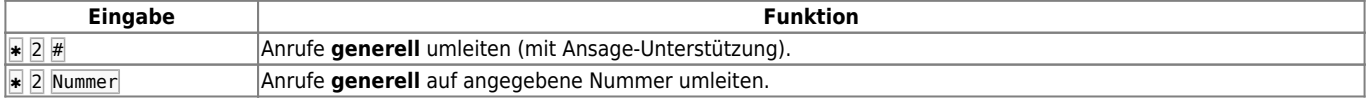

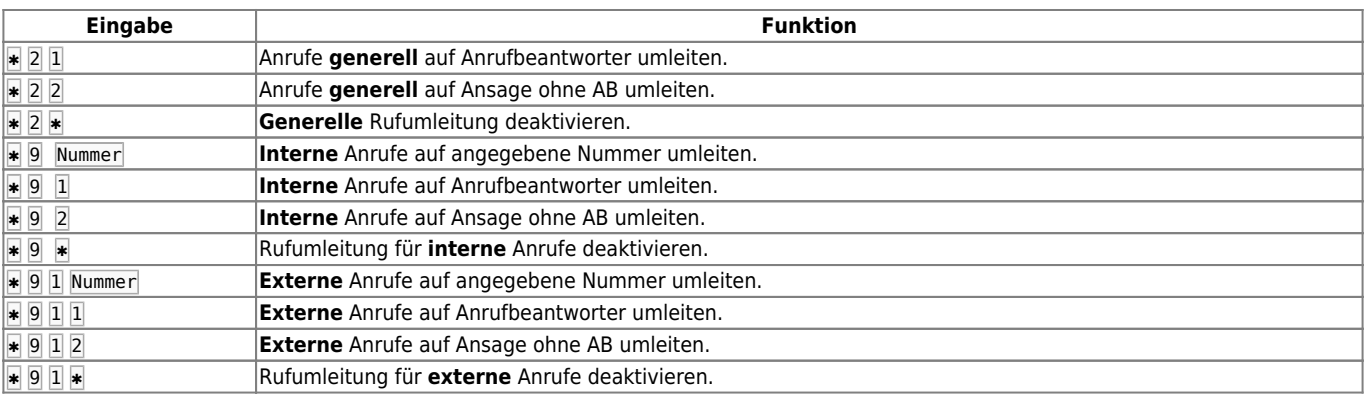

### <span id="page-3-0"></span>**Stellvertretende Rufannahme**

Dieser Tasten-Code funktioniert nur unter Mitgliedern derselben [Rufannahmegruppe](https://wiki.ucware.com/adhandbuch/benutzer_gruppen/rufannahmegruppen).

Im UCC-Client können Sie Anrufe per Klick für andere Benutzer annehmen. Lesen Sie dazu den Artikel [Telefontasten für Kurzwahl belegen.](https://wiki.ucware.com/benutzerhandbuch/tastenbelegung/nebenstellen)

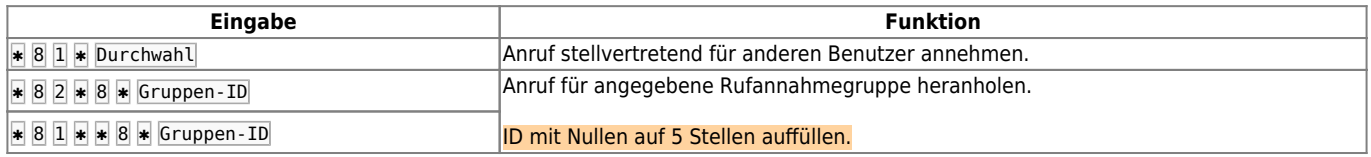

# <span id="page-3-1"></span>**Warteschlangen**

Diese Funktion ist an die [Berechtigung](https://wiki.ucware.com/adhandbuch/benutzer_gruppen/gruppen/rechte) queue member gebunden. Die Tasten-Codes wirken sich ausschließlich auf den [Slot](https://wiki.ucware.com/benutzerhandbuch/rufnummernkonfiguration/allg) des Eingabegeräts aus.

Im UCC-Client können Sie sich an jedem verfügbaren Slot als Warteschlangen-Agent an- und abmelden. Lesen Sie dazu den Artikel [Als](https://wiki.ucware.com/benutzerhandbuch/rufnummernkonfiguration/ws) [Warteschlangen-Agent anmelden](https://wiki.ucware.com/benutzerhandbuch/rufnummernkonfiguration/ws).

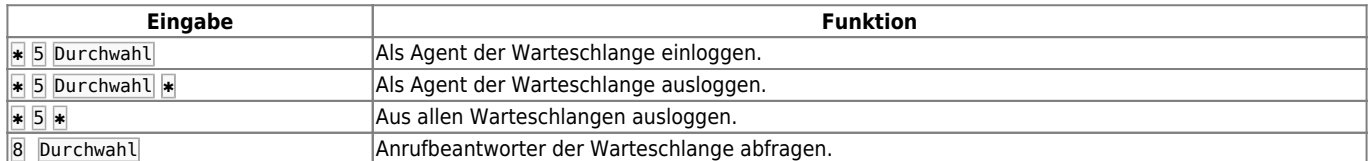

# <span id="page-3-2"></span>**Weckruf**

Diese Funktion ist an die [Berechtigung](https://wiki.ucware.com/adhandbuch/benutzer_gruppen/gruppen/rechte) wakeup call gebunden. Weckrufe gelten nur für die primäre Rufnummer des jeweiligen Eingabegeräts. Zum eingestellten Zeitpunkt muss diese Nummer auf mindestens einem Slot erreichbar sein. Andernfalls verzögert sich der Weckruf, bis Sie die Nummer einem Slot zuweisen bzw. zur Anmeldung verwenden.

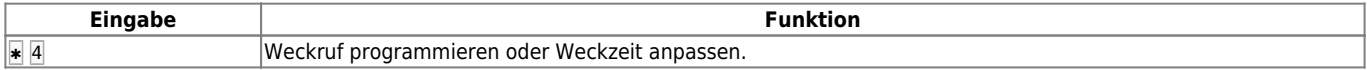

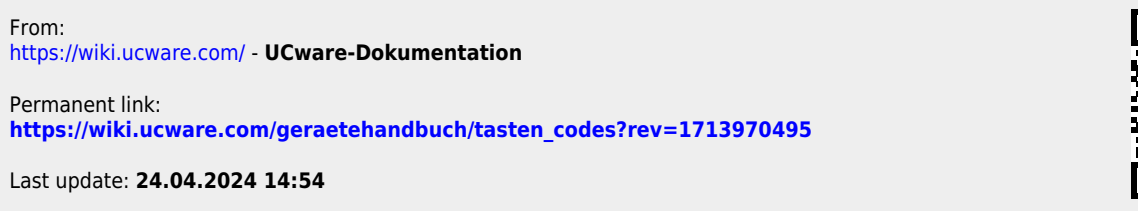

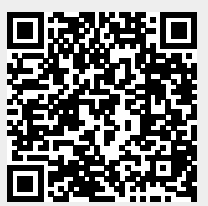